## *Instrukcja obsługi sterownika silnika krokowego*

# **EM882S**

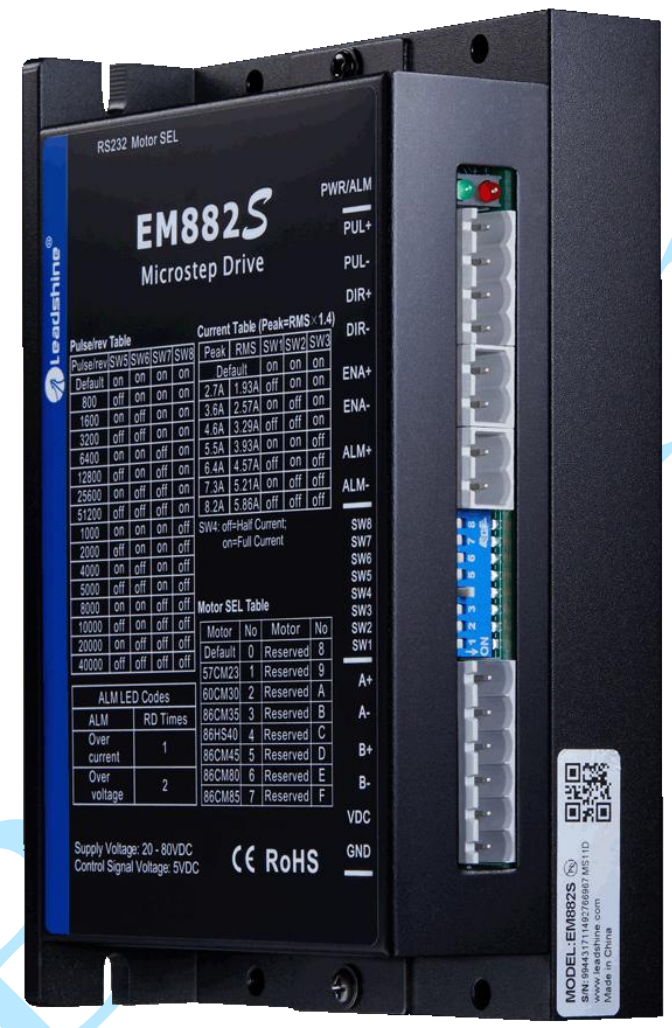

**Revision 1.0 ©2017 Leadshine Technology Co., Ltd.**

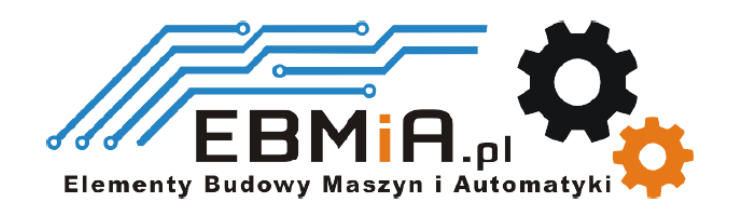

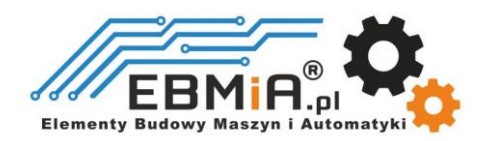

## **Ważna uwaga**

Przeczytaj uważnie niniejszą instrukcję przed jakimkolwiek montażem i użytkowaniem. Nieprawidłowe obchodzenie się z produktami opisanymi w tej instrukcji może spowodować obrażenia ciała oraz szkody osób i maszyn. Należy ściśle przestrzegać informacji technicznych dotyczących wymagań instalacyjnych.

Niniejsza instrukcja nie jest przeznaczona do udostępniania. Wszelkie prawa zastrzeżone. Żadna część tej instrukcji nie może być powielana, ani przesyłana w jakikolwiek sposób, elektroniczny, mechaniczny, poprzez kserowanie, kopiowanie. Chociaż podczas przygotowywania książki podjęto wszelkie środki ostrożności, nie ponosimy odpowiedzialności za błędy lub pominięcia. Nie ponosi się również żadnej odpowiedzialności za szkody wynikające z wykorzystania informacji zawartych w niniejszym dokumencie.

Niniejszy dokument stanowi zastrzeżoną informację i jest udostępniana WYŁĄCZNIE do użytku klienta. Informacje zawarte w tym dokumencie mogą ulec zmianie bez powiadomienia, mogą być od czasu do czasu aktualizowane w związku z ulepszeniami produktu itp. i mogą nie być zgodne pod każdym względem z poprzednimi wydaniami.

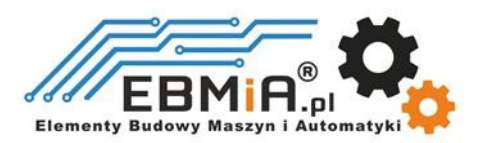

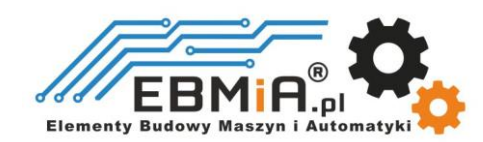

## **1. Wstęp**

EM882S to nowy cyfrowy napęd krokowy oparty na szeroko stosowanych napędach krokowych DM firmy Leadshine. Zachowując cechy prostej konstrukcji, łatwej konfiguracji, wysokiej precyzji i niezawodności, Leadshine ulepszyło go również, przyjmując najnowszą technologię sterowania krokowego i dodało dodatkowe zaawansowane funkcje zapewniające lepszy moment obrotowy (10-25%), szybszy czas reakcji, wygładzanie poleceń sterujących, wybierak silnika itp.

EM882S może płynnie zasilać 2-fazowe (1,8°) i 4-fazowe (0,9°) silniki krokowe przy bardzo niskim nagrzewaniu i poziomie hałasu silnika. Może pracować przy napięciu zasilania 20–80 V DC i generować prąd od 0,5 do 8,2 A. Wszystkie konfiguracje mikrokroków, prądu wyjściowego i wyboru modelu silnika można łatwo wykonać za pomocą wbudowanych przełączników DIP. Dlatego EM882S jest idealnym wyborem do wielu zastosowań wymagających prostego sterowania krokiem i kierunkiem lub CW/CCW.

#### **1.1 Funkcje**

- Sterowanie krokowo-kierunkowe (PUL/DIR) lub CW/CCW.
- Napięcie zasilania 20-80VDC
- Maksymalna częstotliwość wejściowa impulsu 200 kHz
- 16 rozdzielczości mikrokrokowych 400 51 200 za pomocą przełączników DIP lub 200 -51 200 za pomocą oprogramowania (wzrost o 200)
- 8 ustawień prądu wyjściowego 2,1-8,2A za pomocą przełączników DIP lub 0,5-8,2A za pomocą oprogramowania (zwiększane o 0,1)
- Konfigurowalne wygładzanie poleceń sterujących w celu zmniejszenia drgań silnika
- Redukcja prądu jałowego do wyboru 50% lub 100% za pomocą SW4
- Bezczujnikowe wykrywanie blokady wału.
- Automatyczne dostrajanie i wybór modelu silnika w celu dopasowania do szerokiego zakresu silników krokowych
- Antyrezonans zapewniający optymalny moment obrotowy, wyjątkowo płynny ruch, niskie nagrzewanie się silnika i niski poziom hałasu
- Miękki start bez "skoku" po włączeniu zasilania
- Wyjście błędu
- Zabezpieczenia przed przepięciami i przetężeniami
- Certyfikat CE i zgodność z RoHS

#### **1.2. Aplikacje**

Napęd krokowy EM882S przeznaczony jest do zasilania 2-fazowych (1,8°) lub 4-fazowych (0,9°) hybrydowych silników krokowych NEMA23, 24 i 34. Można go zastosować w wielu gałęziach przemysłu (maszyny CNC, elektronika, medycyna, automatyka, pakowanie…) do zastosowań takich jak routery CNC, młyny, wycinarki plazmowe, laserowe, fabryczne linie montażowe, automaty sprzedające itp. Jego doskonała wydajność, prosta konstrukcja, i łatwe funkcje konfiguracji sprawiają, że EM882S idealnie nadaje się do wielu zastosowań typu sterowanie krokowe i kierunkowe.

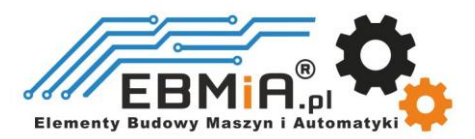

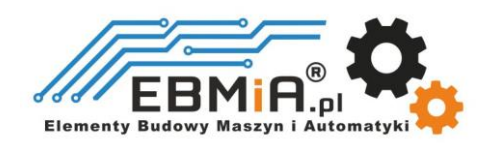

## **2. Specyfikacja**

## **2.1 Specyfikacja elektryczna**

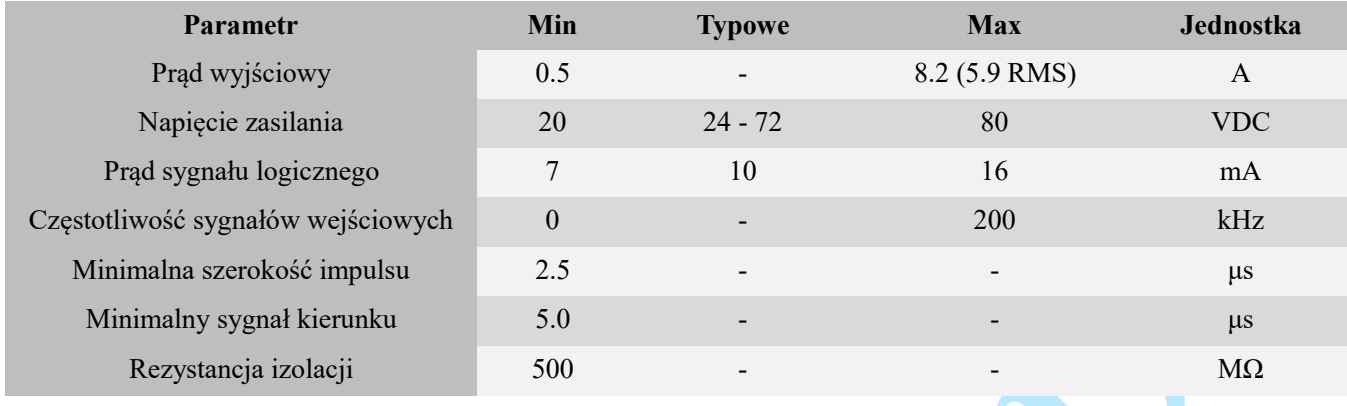

## **2.2 Otoczenie**

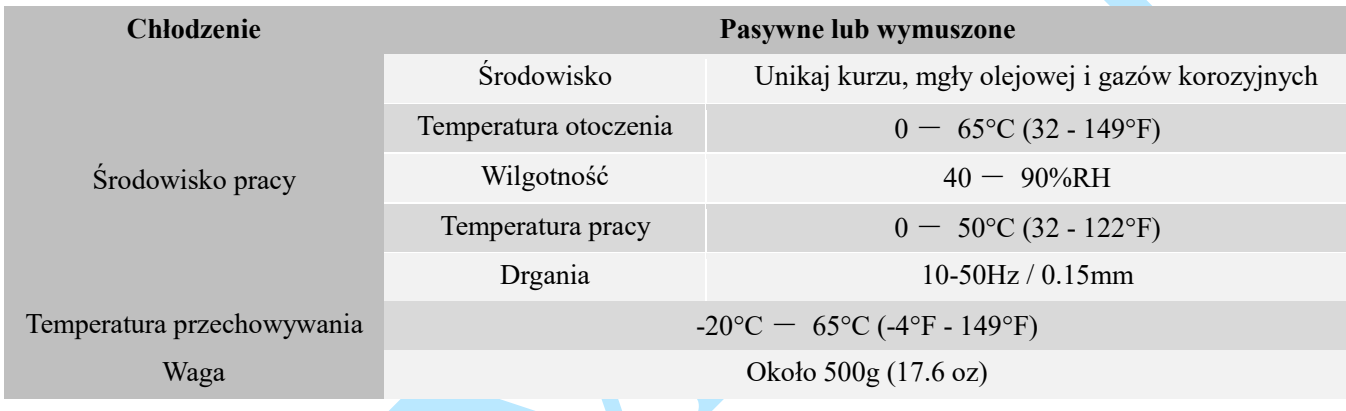

## **2.3 Specyfikacja mechaniczna**

## **(jednostka: mm [1inch=25.4mm])**

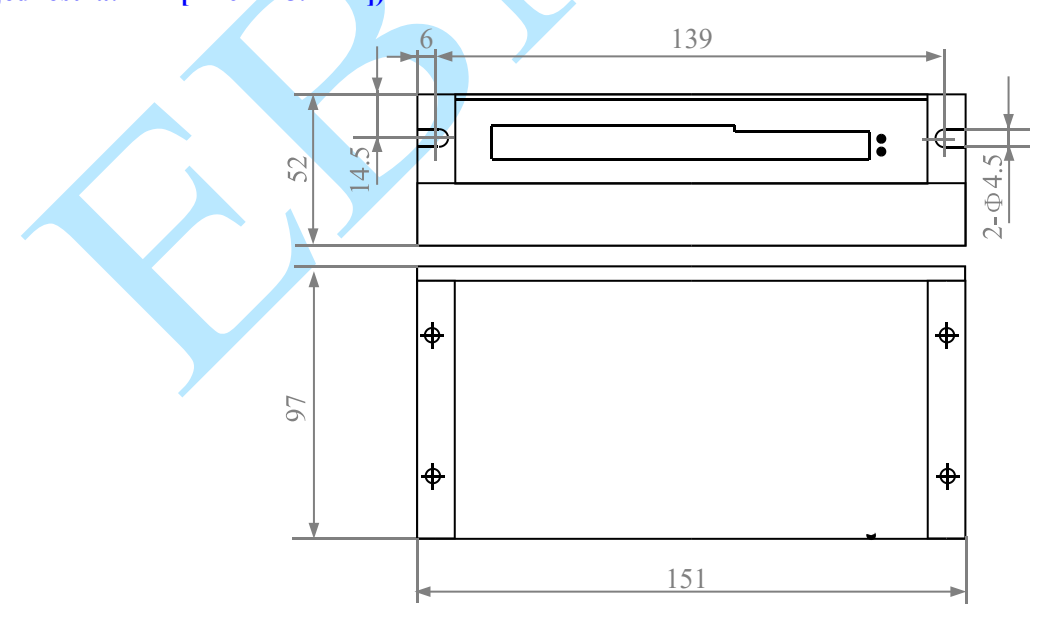

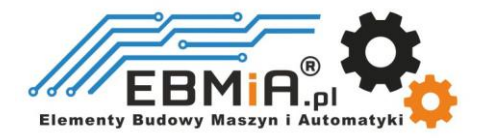

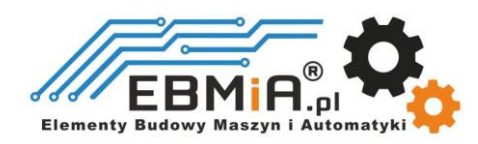

Rys.1. Specyfikacja mechaniczna \* Zalecany montaż boczny w pionie w celu lepszego odprowadzania ciepła

#### **2.4 Eliminacja ciepła**

- Temperatura pracy EM882S niższa niż 60℃ (140°F)
- Zaleca się stosowanie automatycznego trybu prądu jałowego, aby zmniejszyć nagrzewanie się silnika. Oznacza to, że należy ustawić pin SW4 przełącznika DIP w pozycji "OFF".
- Zaleca się montaż napędu pionowo, aby zmaksymalizować powierzchnię radiatora. W razie potrzeby użycie metody wymuszonego chłodzenia, aby ostudzić.

## **3. Wejścia i wyjścia sterownika.**

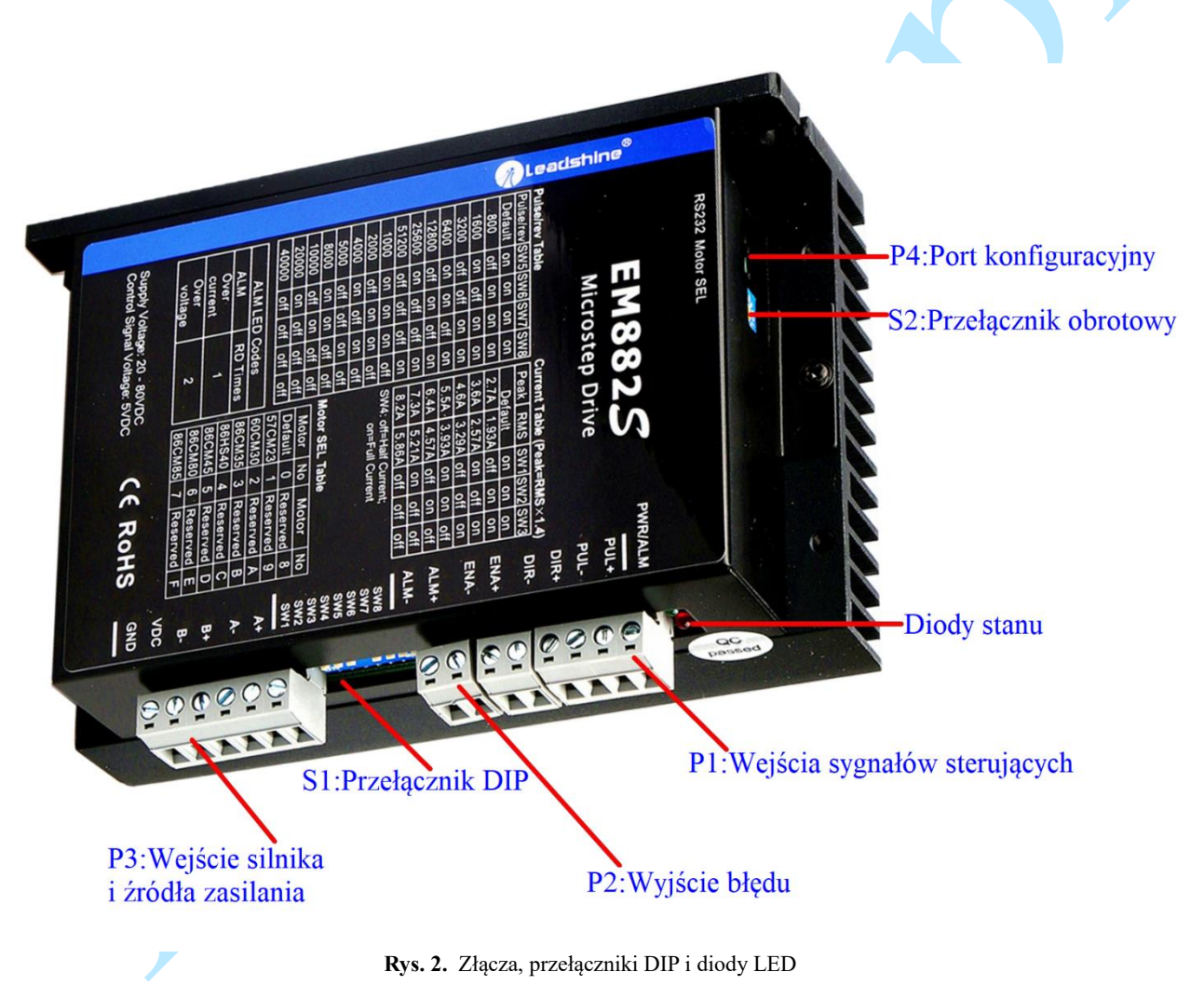

EM882S ma 4 złącza P1, P2, P3 i P4, przełączniki DIP S1 i przełącznik obrotowy S2. P1 służy do podłączenia sygnału sterującego, P2 służy do wyjścia błędu, P3 służy do podłączenia silnika i zasilania, P4 służy do dostrajania.

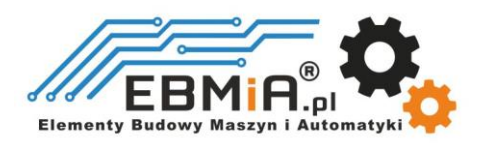

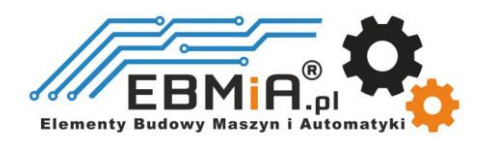

#### **3.1 P1 – Złącze sterujące**

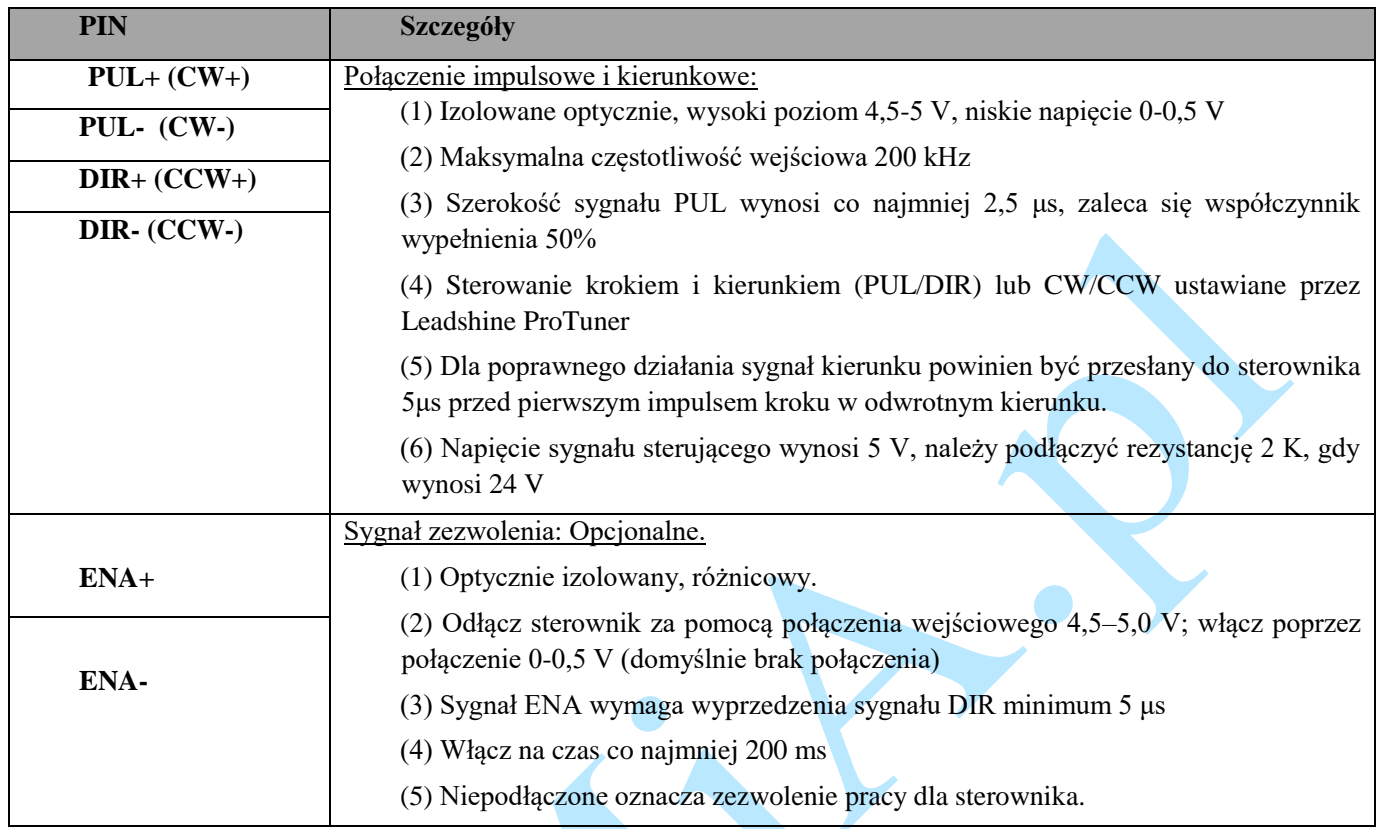

**Uwagi: (1) dla P1 wymagane są kable ekranowane; (2) nie wiązać ze sobą kabli P1/P2 i P3/P4.**.

#### **3.1 P2 - Złącze wyjścia błędu**

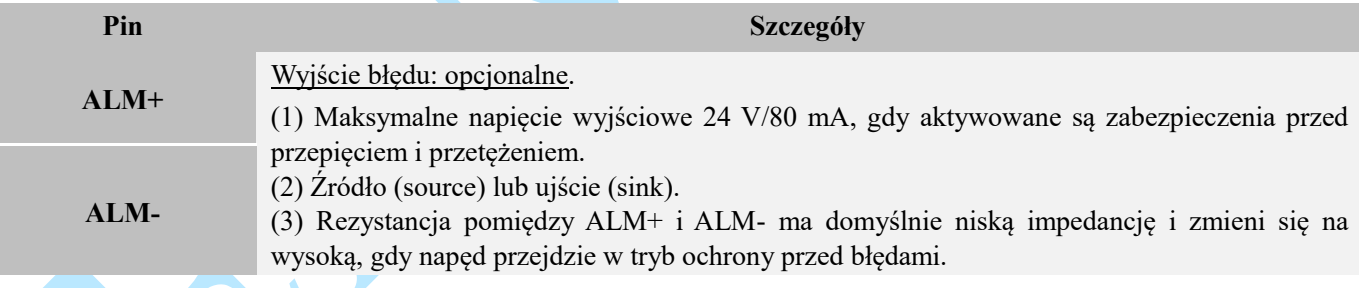

#### **3.2 P3 – Złącze silnika i zasilania**

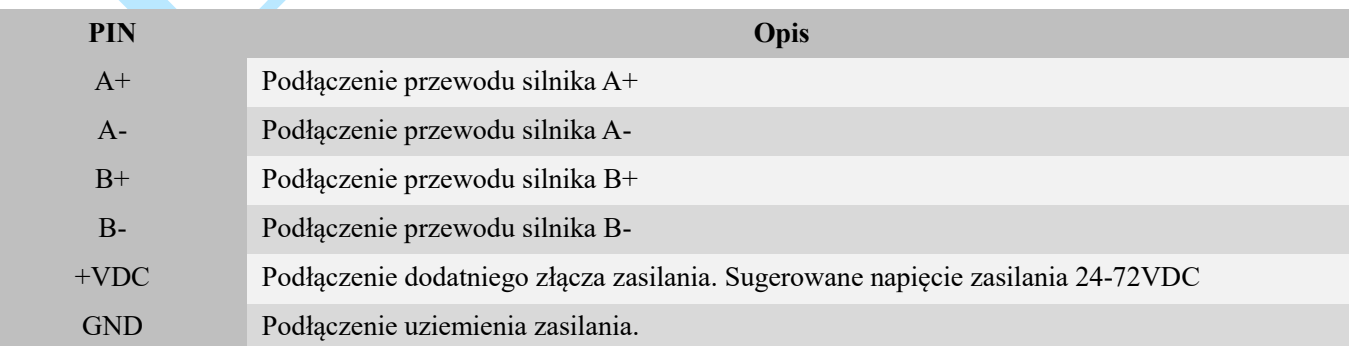

**Ostrzeżenie: Nie podłączaj/odłączaj złącza P3, aby uniknąć obrażeń lub uszkodzenia dysku podczas włączania**.

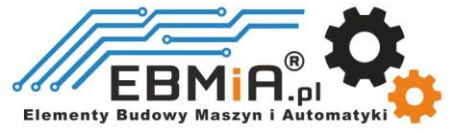

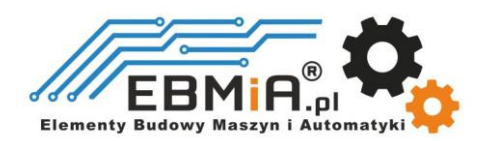

#### **3.3 P4 – Port konfiguracyjny RS232**

EM882S posiada port tuningowy RS232 umożliwiający modyfikację parametrów napędu, służy on jedynie do konfiguracji, a nie do sterowania sprzętem, gdyż ani precyzja ani stabilność nie są wystarczające. Jeśli potrzebujesz sterowania magistralą polową, użyj napędów typu Leadshine RS485 lub EtherCAT.

Poniżej przedstawiono szczegóły złącza:

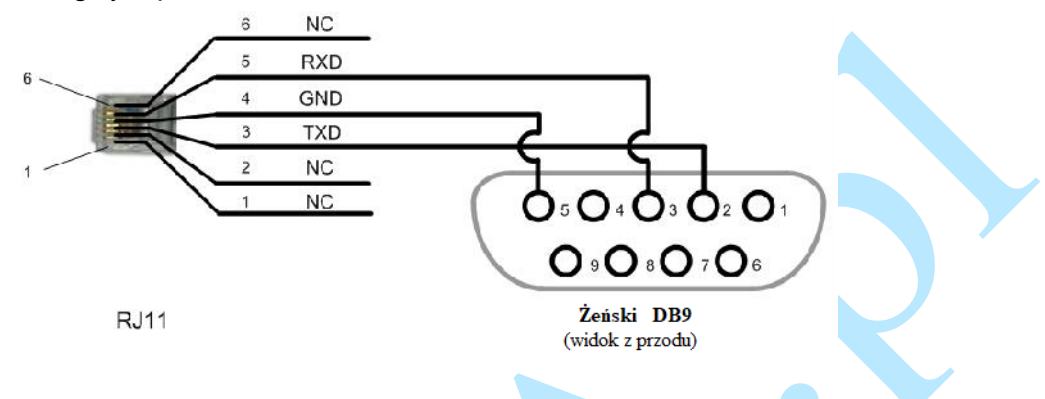

#### **3.4 Diody stanu**

EM882S posiada dwie diody LED. ZIELONA to wskaźnik zasilania, który w normalnych okolicznościach powinien być zawsze włączony. CZERWONA to lampka wskazująca stan napędu, która będzie wyłączona podczas normalnej pracy, ale włączy się i będzie migać 1 lub 2 razy w ciągu 3 sekund w przypadku włączonego zabezpieczenia nadprądowego lub przepięciowego.

## **4. Sygnał sterujący i wyjście błędu**

#### **4.1 Podłączenie sygnału sterującego**

EM882S może przyjmować sygnały sterujące różnicowe lub jednostronne (impuls, kierunek i zezwolenie) w połączeniu typu otwarty kolektor lub PNP przez złącze P1. Zaleca się dodanie filtra sieciowego EMI pomiędzy zasilaczem a przemiennikiem, aby zwiększyć odporność napędu na zakłócenia w środowiskach zakłócających.

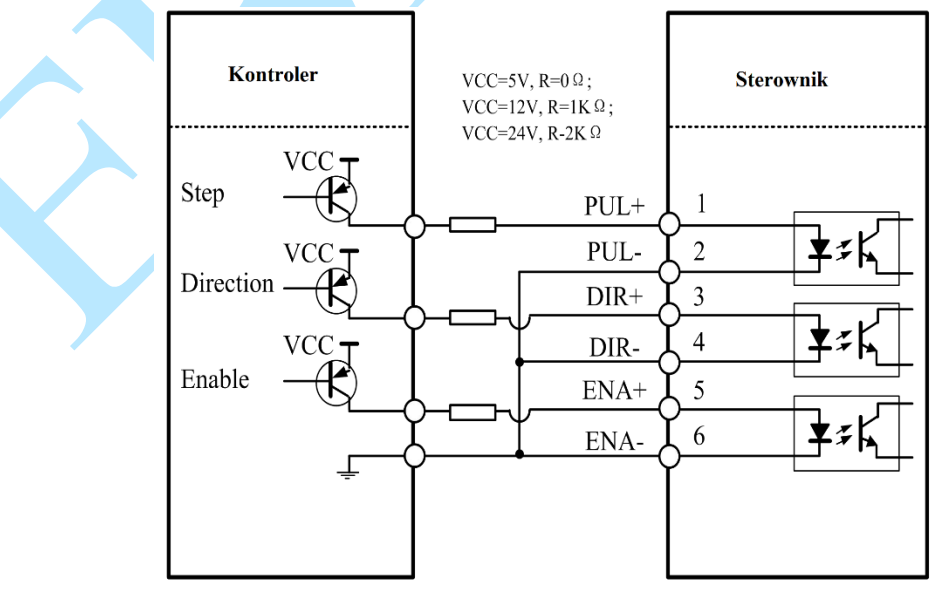

**Rysunek 3** Połączenia z sygnałami otwartego kolektora (wspólna anoda)

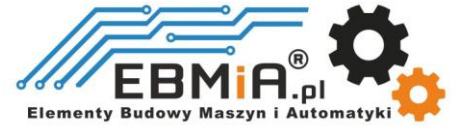

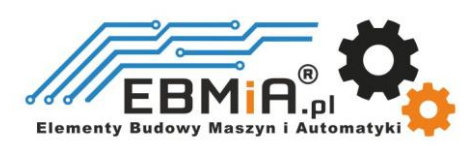

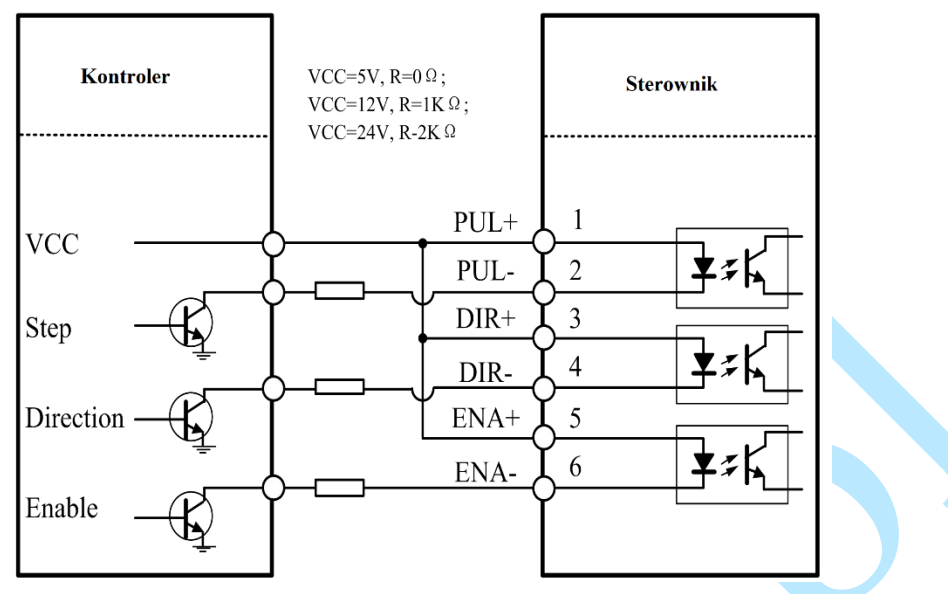

**Rysunek 4** Połączenia z sygnałami PNP (wspólna katoda)

#### **4.2 Połączenie wyjścia błędu**

W przypadku wystąpienia zabezpieczenia przed przepięciem lub przetężeniem, czerwona dioda stanu będzie migać, a stan impedancji pomiędzy ALM+ i ALM- zmieni się (z niskiej na wysoką lub z wysokiej na niską w zależności od konfiguracji) i w ten sposób może zostać wykryty. Podłączenie wyjścia błędu jest opcjonalne i można je podłączyć w jeden z poniższych sposobów (sink lub source).

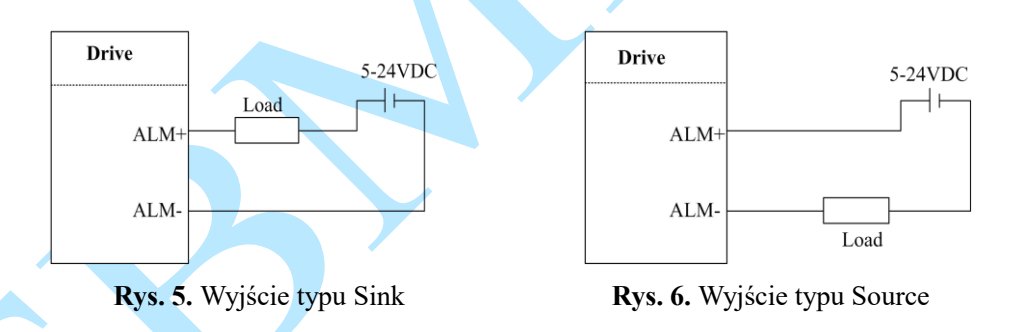

## **5. Podłączenie silnika krokowego**

EM882S może napędzać 2-fazowe i 4-fazowe bipolarne hybrydowe silniki krokowe z 4, 6 lub 8 przewodami. Leadshine oferuje również łatwe w obsłudze i wydajne silniki z 4 przewodami, które zostały przetestowane z EM882S.

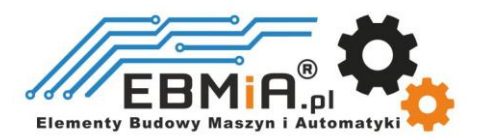

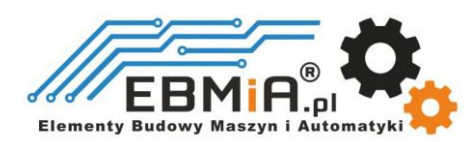

#### **5.1 Podłączenie silnika 4-przewodowego (zalecany)**

Silnik 4-przewodowy jest łatwy w użyciu i zapewnia doskonałą wydajność. Sposób podłączenia 4-przewodowego silnika krokowego przedstawiono na rysunku 7.

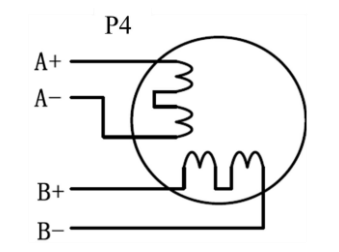

**Rys.7.** Podłączenie silnika 4-przewodowego

#### **5.2 Podłączenie silnika 6-przewodowego**

EM882S może zasilać 6-przewodowe silniki krokowe poprzez połączenie z połową cewki lub połączenie z pełną cewką. Połączenie pół-cewki wykorzystuje tylko połowę uzwojenia silnika i jest zwykle wybierane w zastosowaniach wymagających dużej prędkości, ale niższego momentu obrotowego. Połączenie pełnej cewki wykorzystuje pełne uzwojenie cewki i jest zwykle wybierane w zastosowaniach wymagających wysokiego momentu obrotowego. Informacje o tych dwóch połączeniach przedstawiono na rysunkach 8 i 9.

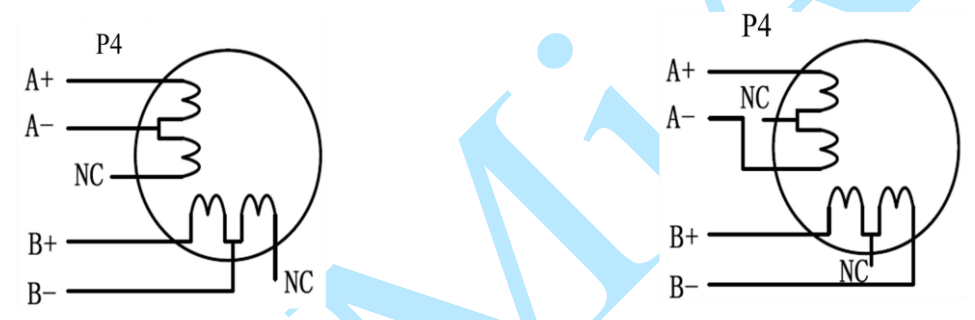

**Rys. 8** Połączenie pół-cewki silnika 6-przewodowego **Rys. 9** Połączenie pełnej cewki silnika 6-przewodowego

#### **5.2 Podłączenie silnika 8-przewodowego**

EM882S może zasilać 8 przewodów szeregowo lub równolegle.

Połączone szeregowo 8-przewodowe silniki krokowe są zwykle używane w zastosowaniach, w których wymagany jest wyższy moment obrotowy przy niższych prędkościach ruchu. Ponieważ silniki krokowe połączone szeregowo mają największą indukcyjność, wydajność zacznie się pogarszać, gdy silnik będzie pracował z większą prędkością. W przypadku tego połączenia sugeruje się ustawienie wyjściowego prądu RMS EM882S na nie więcej niż 70% prądu fazowego silnika krokowego, aby zapobiec przegrzaniu. Zobacz rysunek 10, jak podłączyć 8-przewodowy silnik krokowy do połączenia szeregowego.

Równolegle połączone 8-przewodowe silniki krokowe są zwykle używane w zastosowaniach, w których wymagany jest wyższy moment obrotowy przy ruchu z dużą prędkością. W porównaniu z połączeniem szeregowym, połączony równolegle silnik krokowy ma niższą indukcyjność i dlatego zapewnia lepszy moment obrotowy przy ruchu z większą prędkością. Chociaż ustawienie prądu wyjściowego przemiennika na 1,4 prądu fazowego napędzanego silnika pozwoli uzyskać największy moment obrotowy, sugeruje się ustawienie prądu wyjściowego EM882S (szczyt sinusoidalny) na nie więcej niż 1,2 prądu fazowego silnika krokowego, aby zapobiec przegrzaniu. Na rysunku 11 przedstawiono sposób podłączenia 8-przewodowego silnika krokowego w celu połączenia równoległego.

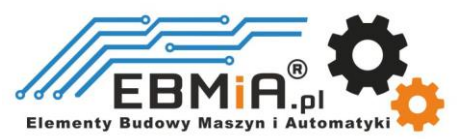

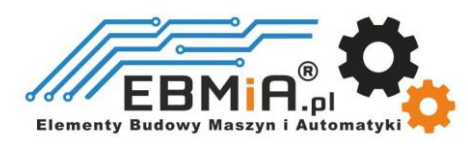

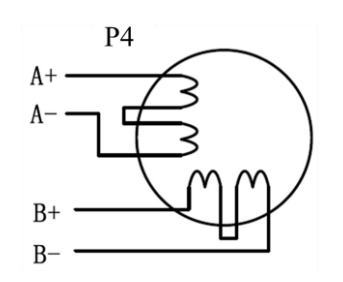

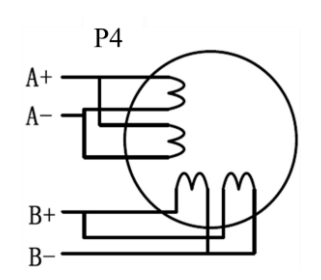

**Rys. 10** Połączenie szeregowe silnika 8-przewodowego **Rys. 11** Połączenie równoległe silnika 8-przewodowego

## **6. Podłączenie zasilania**

EM882S przeznaczony jest do zasilania silników krokowych (NEMA 23 do 34) produkcji Leadshine lub innych silników. Aby uzyskać optymalną wydajność, ważne jest, aby wybrać odpowiedni typ zasilacza, napięcie i prąd wyjściowy zasilania. Ogólnie rzecz biorąc, napięcie zasilania określa wydajność silnika krokowego przy dużej prędkości, podczas gdy prąd wyjściowy napędu określa wyjściowy moment obrotowy silnika napędzanego. Wyższe napięcie zasilania może zwiększyć moment obrotowy prędkości obrotowej silnika, ale jednocześnie skutkować większym hałasem i nagrzewaniem silnika. W przypadku zastosowań o niskiej prędkości silnika sugeruje się stosowanie zasilaczy o niższym napięciu zasilania.

#### **6.1 Zasilanie regulowane i nieregulowane**

Do zasilania EM882S można używać zarówno zasilaczy regulowanych, jak i nieregulowanych. Teoretycznie preferowane są zasilacze nieregulowane ze względu na ich zdolność do wytrzymywania gwałtownego wzrostu pola magnetycznego EMF i szybszą reakcję na zmianę prądu. Jeśli zamiast tego wolisz używać zasilacza regulowanego, sugerujemy wybrać taki, który jest specjalnie zaprojektowany do sterowania krokowego lub serwo. W przypadku, gdy dostępne są tylko zasilacze impulsowe ogólnego przeznaczenia, wybierz taki, który ma "przewymiarowaną" znamionową moc wyjściową (np. , używając zasilacza 4A dla silnika krokowego 3A). Z drugiej strony, jeśli stosowane jest zasilanie nieregulowane, można zastosować zasilacz o niższym prądzie znamionowym niż silnik (zwykle 50% - 70% prądu fazowego silnika). Powodem jest to, że przemiennik pobiera prąd z nieregulowanego źródła zasilania tylko podczas trwania cyklu PWM w stanie włączenia, ale nie w czasie trwania wyłączenia.

#### **6.2 Współdzielenie zasilania**

Wiele sterowników EM882S może korzystać z tego samego zasilacza, jeśli ma on wystarczającą pojemność. Należy podłączyć każdy moduł EM882S do tego wspólnego źródła zasilania osobno. Aby uniknąć zakłóceń nie należy łączyć szeregowo sterowników do zasilacza. Każdy sterownik powinien być podłączony osobnymi przewodami (podłączenie równoległe).

#### **6.3 Wybór napięcia zasilania**

Napięcie robocze EM882S wynosi 20–80 VDC. Ze względu na skoki napięcia w linii energetycznej i napięcia wstecznego generowanego podczas zwalniania silnika, zaleca się stosowanie zasilacza 24–72 VDC.

## **7. Konfiguracje przełączników DIP**

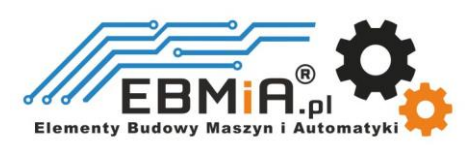

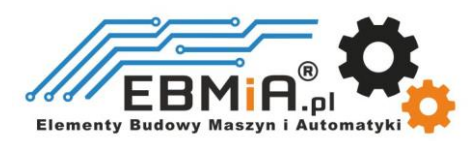

EM882S ma jeden 8-bitowy przełącznik DIP i jeden 16-bitowy selektor przełącznika obrotowego. "Default" oznacza, że parametry można modyfikować za pomocą oprogramowania Leadshine ProTuner.

Przełącznik DIP S1 na rysunku 2 i używany do konfiguracji ustawień rozdzielczości mikrokroków, prądu wyjściowego i prądu postoju silnika, jak pokazano poniżej, ustawienie fabryczne SW1-SW8 to WŁ., WŁ., WŁ., WYŁ., WŁ., WŁ., WŁ. WŁ.

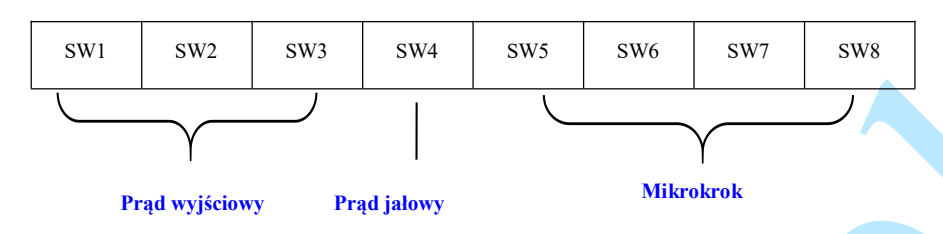

Przełącznik obrotowy do wyboru silnika S2 znajduje się na górze (na Rys. 2 – S2).

#### **7.1 Konfiguracja prądu wyjściowego (SW1-3)**

EM882S ma 8 ustawień prądu wyjściowego, które można skonfigurować za pomocą przełączników DIP SW1, SW2 i SW3.

W przypadku danego silnika krokowego, normalne ustawienie prądu wyjściowego na 1,4-krotność prądu fazowego silnika spowoduje, że będzie on generował większy moment obrotowy, ale jednocześnie spowoduje większe nagrzewanie się zarówno silnika, jak i napędu. Dlatego sugeruje się ustawienie prądu wyjściowego na nie więcej niż 1,2 prądu fazowego silnika krokowego (w przypadku silnika 4-przewodowego), aby zapobiec przegrzaniu.

Przełączniki SW1, SW2 i SW3 służą do ustawiania prądu dynamicznego. Wybierz ustawienie najbliższe wymaganemu prądowi silnika. Kiedy są ustawione na ON, ON, ON, prąd wyjściowy może być ustawiony przez Leadshine ProTuner.

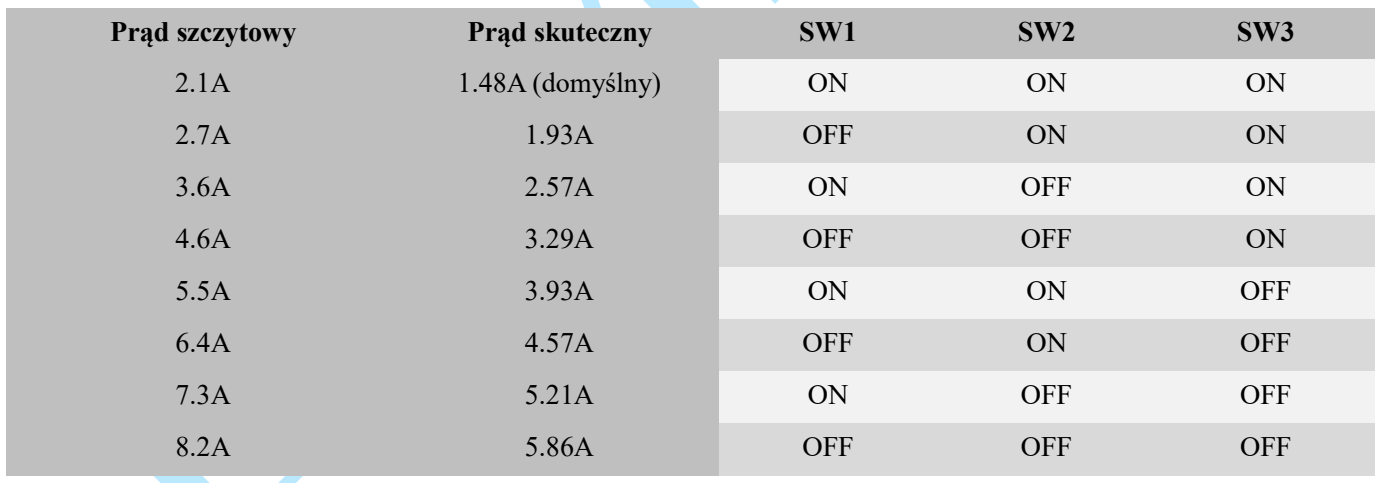

#### **7.2 Konfiguracja prądu jałowego (SW4)**

Przełącznik SW4 służy do ustawiania procentu prądu wyjściowego, gdy silnik jest zatrzymany. Procent prądu jałowego zostanie ustawiony na 50% w pozycji WYŁ. i 100% w pozycji WŁ. Gdy napędzany silnik krokowy jest bezczynny (brak ruchu) przez 0,4 sekundy, prąd wyjściowy EM882S zostanie automatycznie zmniejszony do skonfigurowanej wartości.

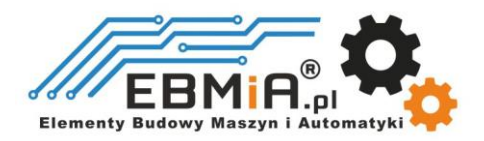

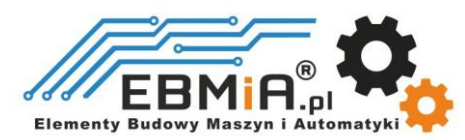

#### **7.3 Konfiguracja mikrokroku (SW5-8)**

Każdy EM882S ma 16 ustawień mikrokroków, które można skonfigurować za pomocą przełączników DIP SW5, SW6, SW7 i SW8. Aby uzyskać szczegółowe informacje, zobacz poniższą tabelę. Kiedy są ustawione na ON, ON, ON, ON, mikrokrok można ustawić za pomocą Leadshine ProTuner.

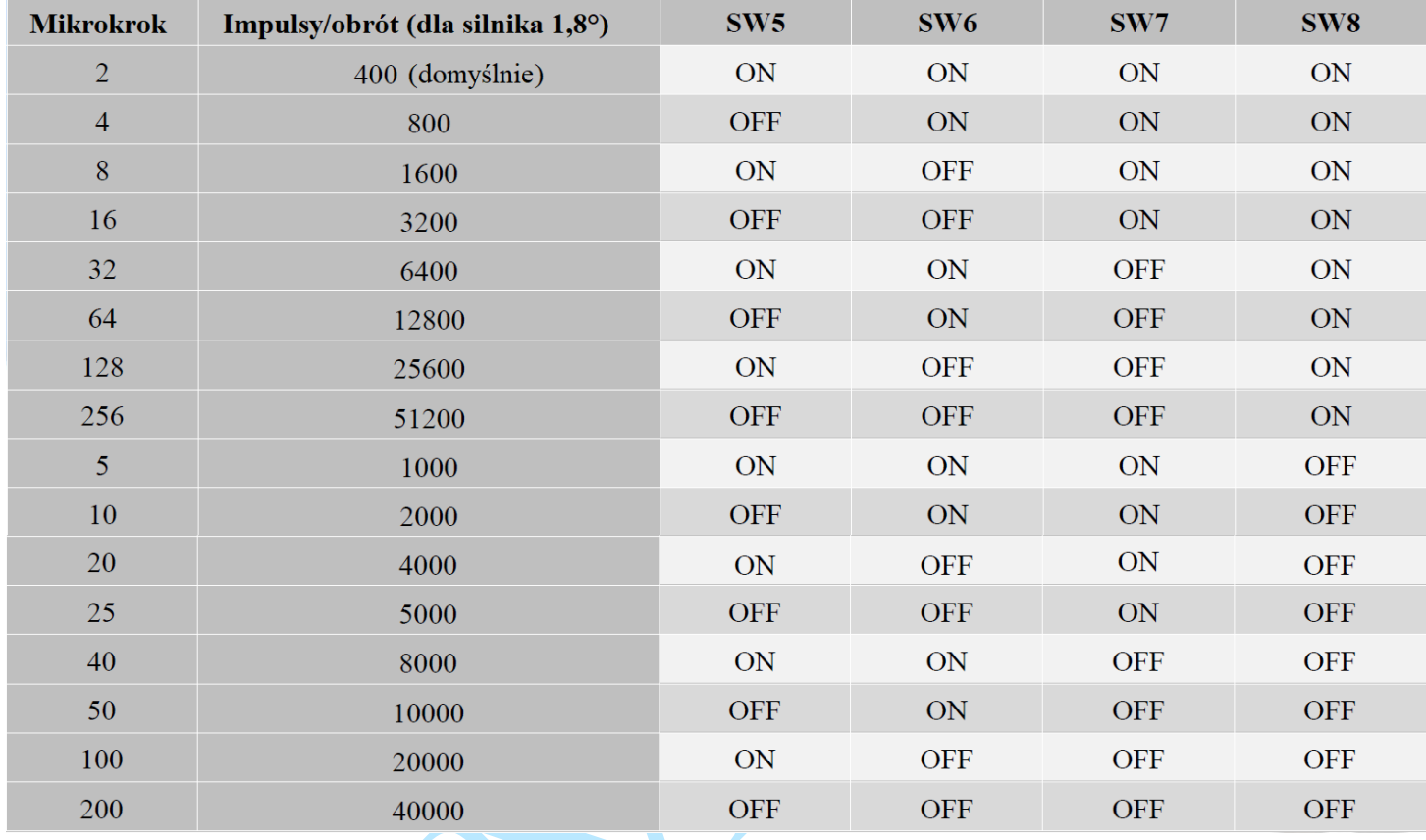

**7.4 Automatyczne strojenie i wybór modelu silnika (przełącznik obrotowy)**

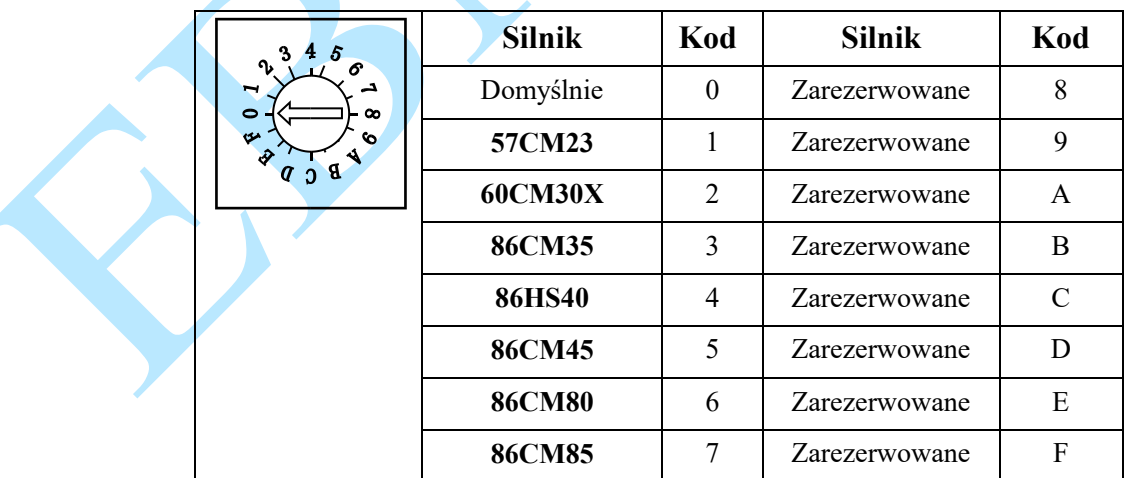

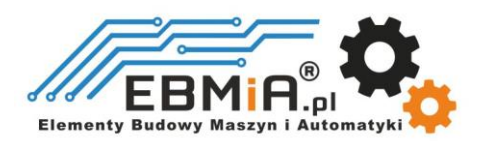

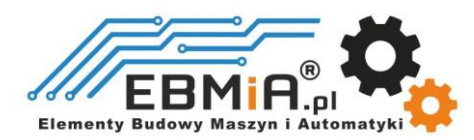

Automatyczne dostrajanie oznacza, że parametry pętli prądowej są automatycznie konfigurowane po włączeniu zasilania EM882S. Gdy przełącznik obrotowy jest ustawiony na **0** lub **8** - **F**, możesz wyłączyć automatyczne dostrajanie i modyfikować parametry pętli prądowej za pomocą ProTuner

Wybór modelu silnika oznacza, że parametry pętli prądowej i parametry tłumienia punktu rezonansowego są konfigurowane automatycznie po włączeniu zasilania EM882S.

Przy każdej zmianie przełącznika obrotowego należy ponownie uruchomić zasilanie, aby aktywować ustawienie.

#### **7.5 Konfiguracja czasu filtra wygładzającego (ProTuner)**

EM882S posiada zaawansowaną funkcję zwaną wygładzaniem poleceń sterujących, która umożliwia przyspieszenie impulsu wejściowego z generatora impulsów (sterownika, sterownika PLC itp.) po krzywej S, co w wielu okolicznościach poprawia płynność ruchu i częstotliwość początkową przy dużych prędkościach. Wartość czasu filtra musi być ustawiona taka sama dla każdego EM882S w zastosowaniach wieloosiowych.

#### **7.5 Aktywowana konfiguracja zbocza impulsu (ProTuner)**

Ustawienie fabryczne jest aktywowane przy zboczu narastającym napięcia, należy upewnić się, że to ustawienie jest zgodne z generatorem impulsów (sterownik, PLC itp.). W przypadku nieprawidłowej pracy silników krokowych należy najpierw przetestować ten parametr.

#### **7.6. Konfiguracja trybu sterowania (ProTuner)**

Ustawienie fabryczne to sterowanie pojedynczym impulsem (krok i kierunek lub impuls i kierunek). Proszę zmodyfikować ten parametr, jeśli potrzebny jest tryb sterowania podwójnym impulsem (CW/CCW).

## **8. Uwagi dotyczące okablowania**

- W celu poprawy właściwości przeciwzakłóceniowych napędu zaleca się stosowanie kabli ekranowanych.
- Aby zapobiec powstawaniu szumów w sygnale PUL/DIR, przewody sygnału impulsu/kierunku i przewody silnika nie powinny być ze sobą łączone. Lepiej oddzielić je na co najmniej 10 cm; w przeciwnym razie zakłócające sygnały generowane przez silnik z łatwością zaburzą sygnały kierunku impulsu, powodując błąd położenia silnika, niestabilność systemu i inne awarie.
- Jeśli tylko jeden zasilacz obsługuje wiele napędów EM882S, zaleca się oddzielne podłączenie sterowników do zasilacza zamiast połączenia szeregowego.
- Zabrania się wyciągania i wtykania złącz P3 i P4 przy włączonym zasilaniu napędu, ponieważ przez cewki silnika przepływa duży prąd (nawet gdy silnik jest zatrzymany). Wyciąganie lub podłączanie złącza P4 przy włączonym zasilaniu spowoduje bardzo wysoki skok napięcia wstecznego EMF, co może spowodować uszkodzenie napęd.

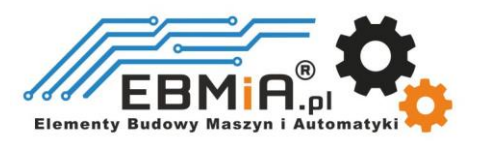

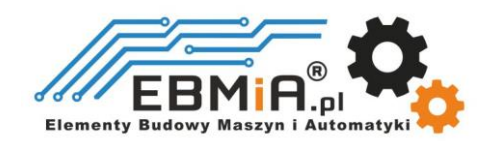

## **9. Typowe połączenie**

Kompletny układ krokowy powinien składać się z silnika krokowego, sterownika krokowego, zasilacza i sterownika (generatora impulsów). Typowe połączenie pokazano na rysunku 12.

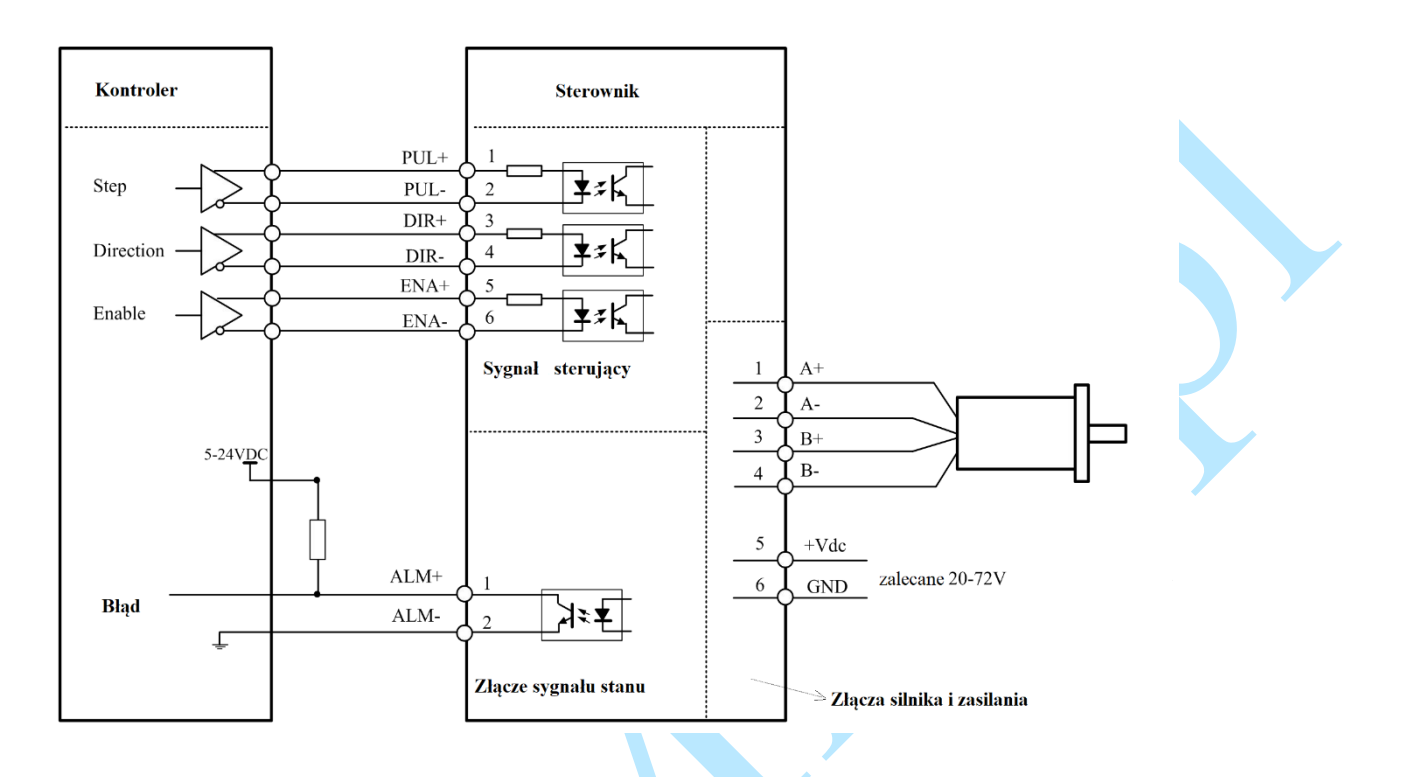

**Rys. 12 Typowe połączenie**

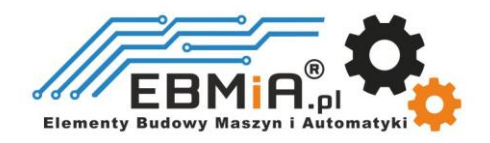

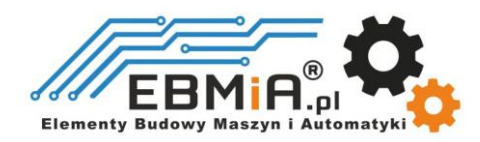

## **10. Wykres sekwencji sygnałów sterujących**

Aby uniknąć błędów przy sterowaniu sygnały krok (PUL), kierunek (DIR) i zezwolenie (ENA) muszą być zgodne z parametrami z diagramu poniżej:

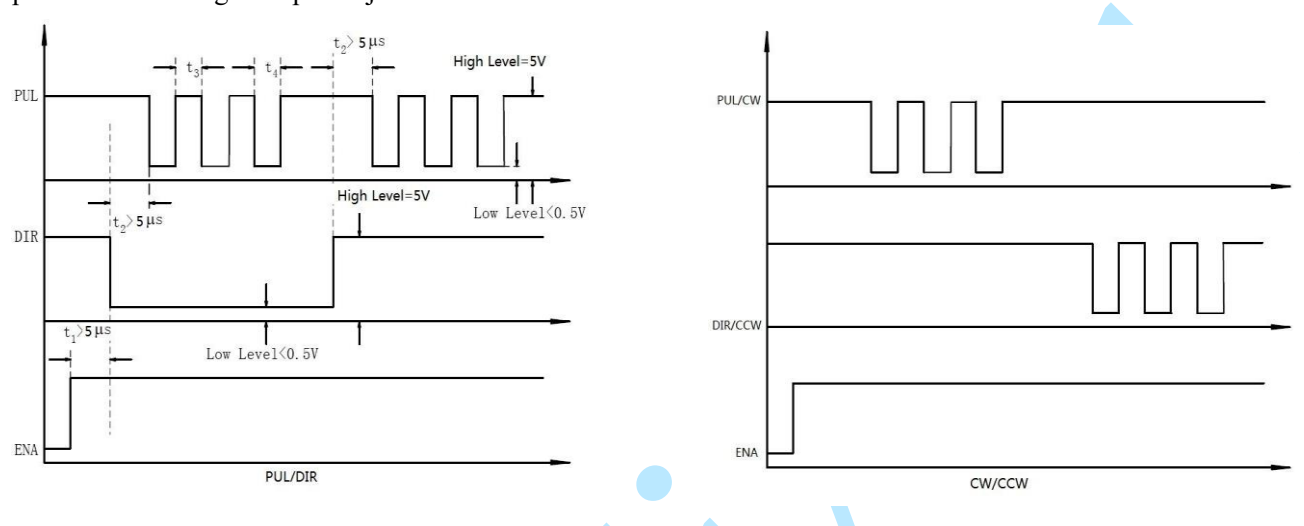

#### **Rys. 13** Sekwencja sygnałów sterujących

- a) t<sub>1</sub>: ENA musi wyprzedzać sygnał DIR o co najmniej 200 ms. Zazwyczaj ENA+ i ENA- są typu NC (niepołączone). Aby uzyskać więcej informacji, zobacz "Konfiguracje złącza P1".
- b) t2: DIR musi być załączony co najmniej 5μs przed sygnałem krok (PUL), aby zapewnić prawidłowy kierunek;
- c) t3: Szerokość impulsu nie mniejsza niż 2,5 μs, zalecany cykl pracy 50%;
- d) t4: Szerokość niskiego impulsu nie mniejsza niż 2,5 μs.

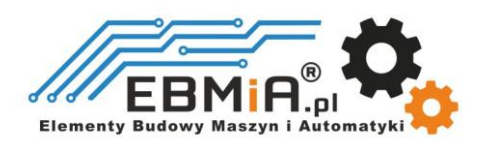

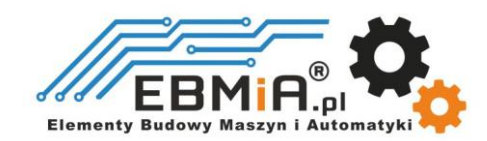

## **11. Funkcje ochronne**

Moduły EM882S są wyposażone w zabezpieczenia przed przepięciami i przetężeniami. Gdy urządzenie jest objęte ochroną przed błędami, czerwona dioda LED będzie migać 1, 2 lub 4 razy w ciągu 3 sekund. Jeśli podłączone jest wyjście błędu, tryb impedancji pomiędzy ALM+ i ALM- zostanie zmieniony (szczegóły patrz rozdział "Konfiguracja wyjścia błędu").

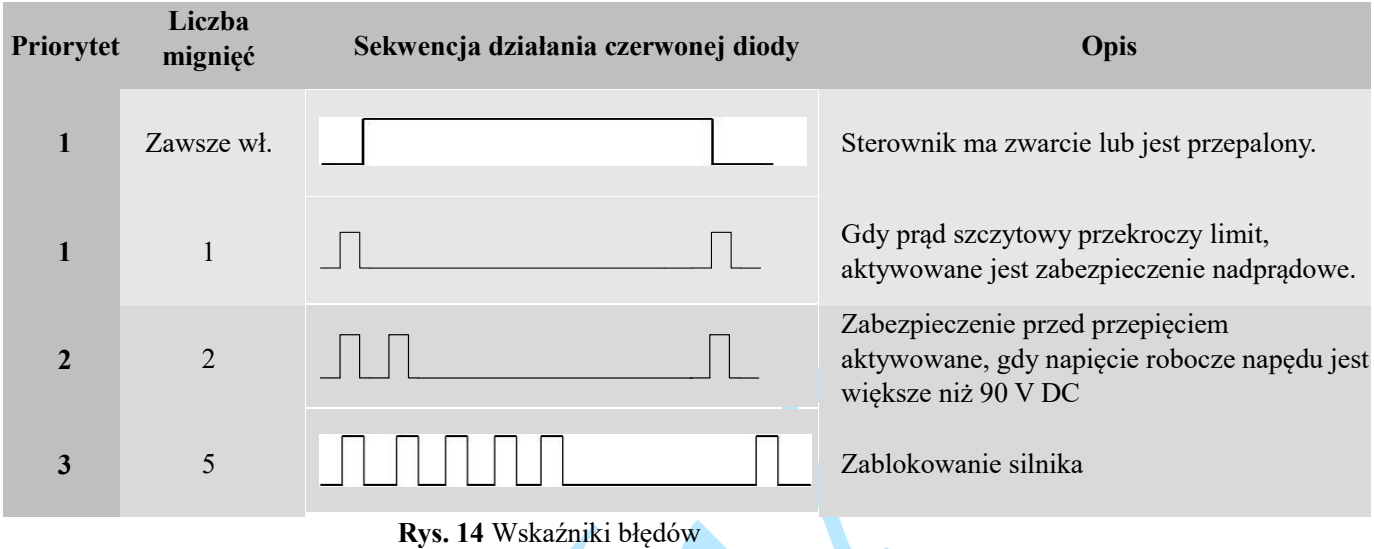

Po włączeniu powyższych zabezpieczeń wał silnika będzie wolny lub czerwona dioda zacznie migać. Zresetuj sterownik, uruchamiając go ponownie, aby działał poprawnie po usunięciu powyższych problemów.

## **12. Rozwiązywanie problemów**

Jeśli napęd nie działa prawidłowo, pierwszym krokiem jest określenie, czy problem ma charakter elektryczny czy mechaniczny. Następnym krokiem jest wyizolowanie komponentu systemu, który jest przyczyną problemu. W ramach tego procesu może być konieczne odłączenie poszczególnych komponentów tworzących system i sprawdzenie, czy działają niezależnie. Ważne jest udokumentowanie każdego etapu procesu rozwiązywania problemów. Możesz potrzebować tej dokumentacji, aby móc do niej wrócić w późniejszym terminie, a szczegóły te znacznie pomogą naszemu personelowi pomocy technicznej w określeniu problemu, jeśli będziesz potrzebować pomocy.

Wiele problemów wpływających na systemy sterowania ruchem można przypisać szumom elektrycznym, błędom oprogramowania sterownika lub błędom w okablowaniu.

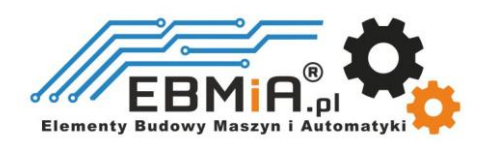

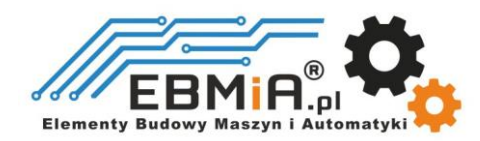

## **Objawy problemu i możliwe przyczyny:**

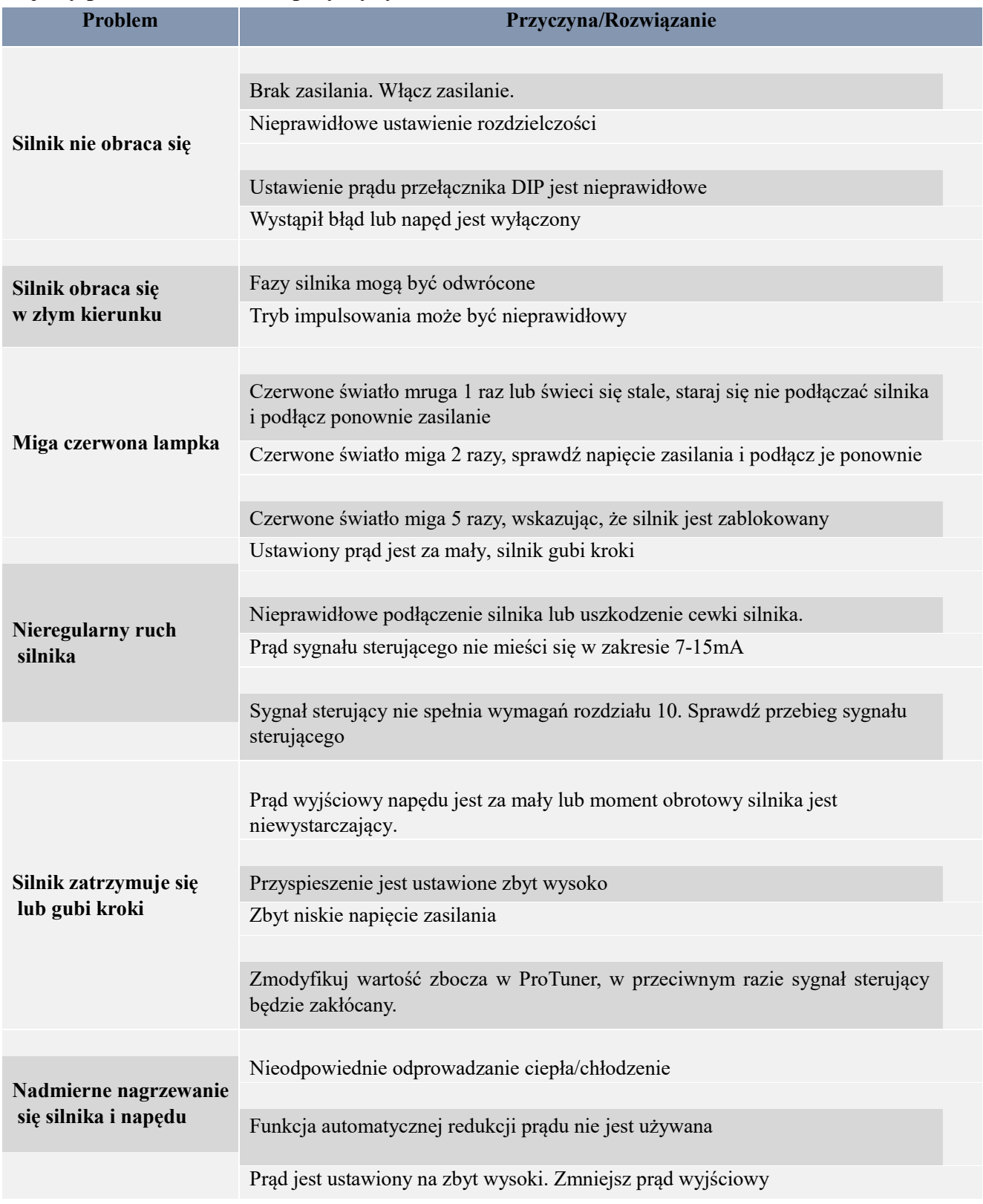

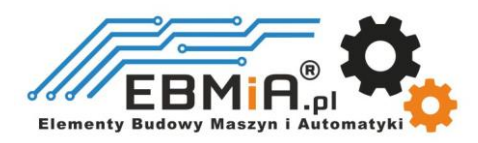